## 「Zoom」中継 会場の音が聞こえないときの対処法

① 画面左下の「オーディオに参加」をクリック(タップ)してくだ さい。

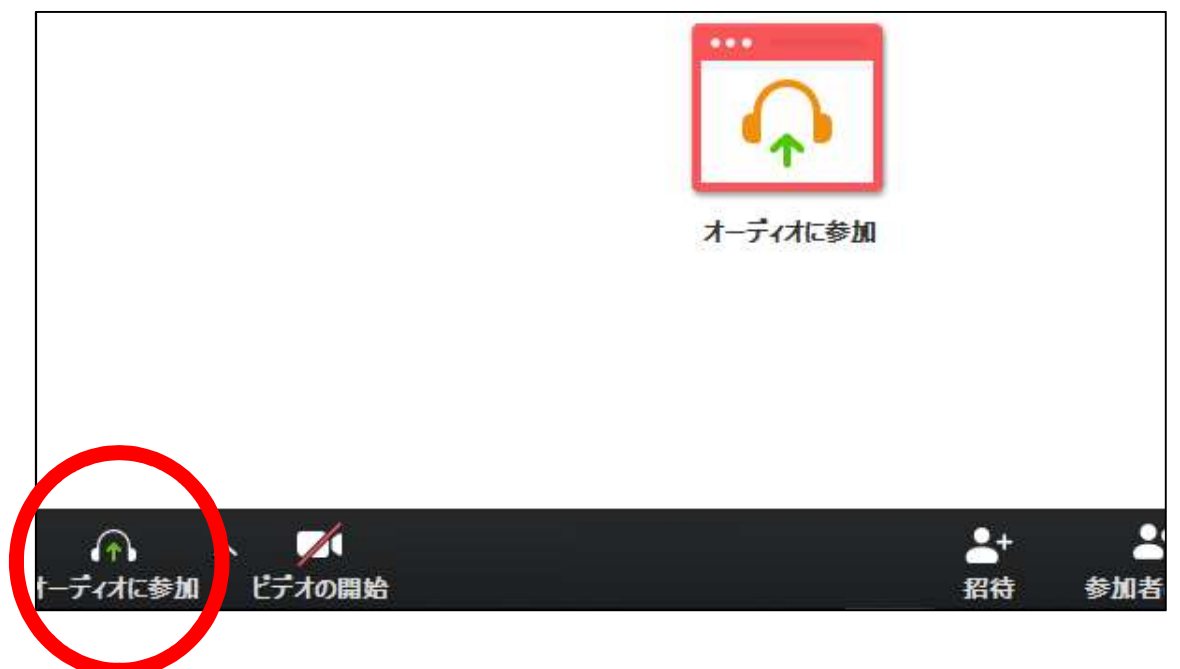

② ①の方法で解決しない場合は、チャットでメッセージを送って ください。

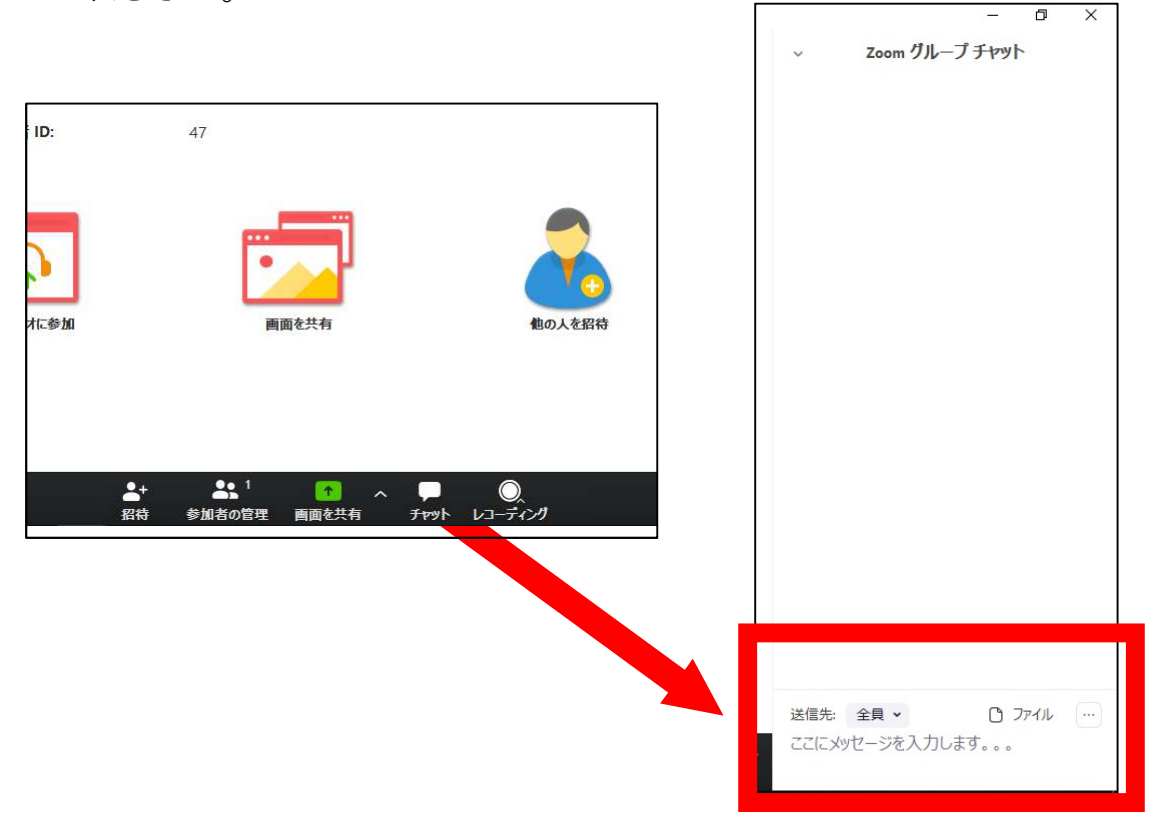